### The Perfect Placeholder Guide

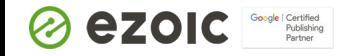

÷.

# **Mark Purvis**

#### **Publisher Success Manager**

- ❏ ❏ 4+ years at Ezoic, first in Onboarding then Publisher Success.
- ❏ Grew up living in the UK, Austria, Russia and the USA.

Hoping to walk Hadrians Wall this year.

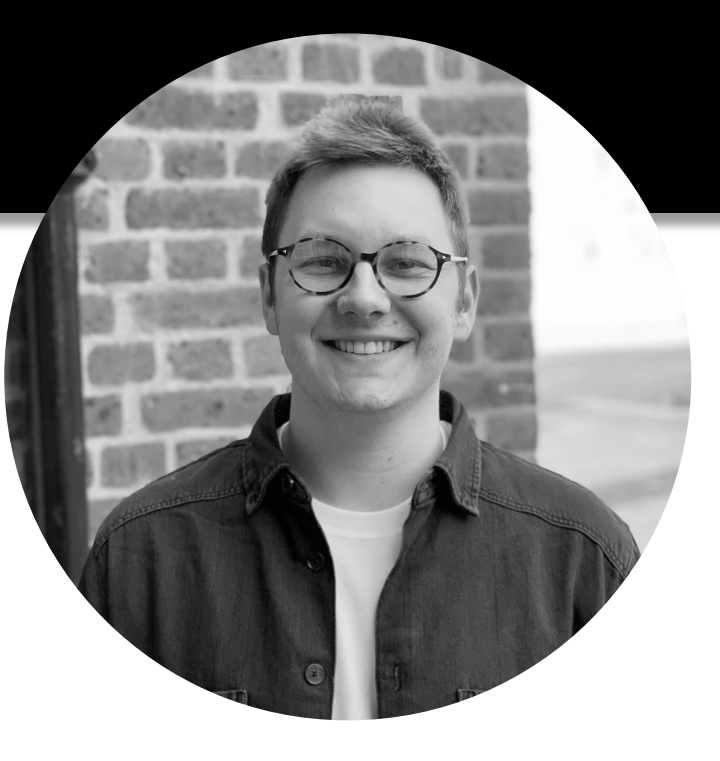

# **Heather Murdoch**

#### **Publisher Success Manager**

❏ My background is in SEO and Retail

❏ I've been with Ezoic for a year and my favourite part of the role is helping Publishers to make decisions about their site based on the data that can be found in Big Data Analytics

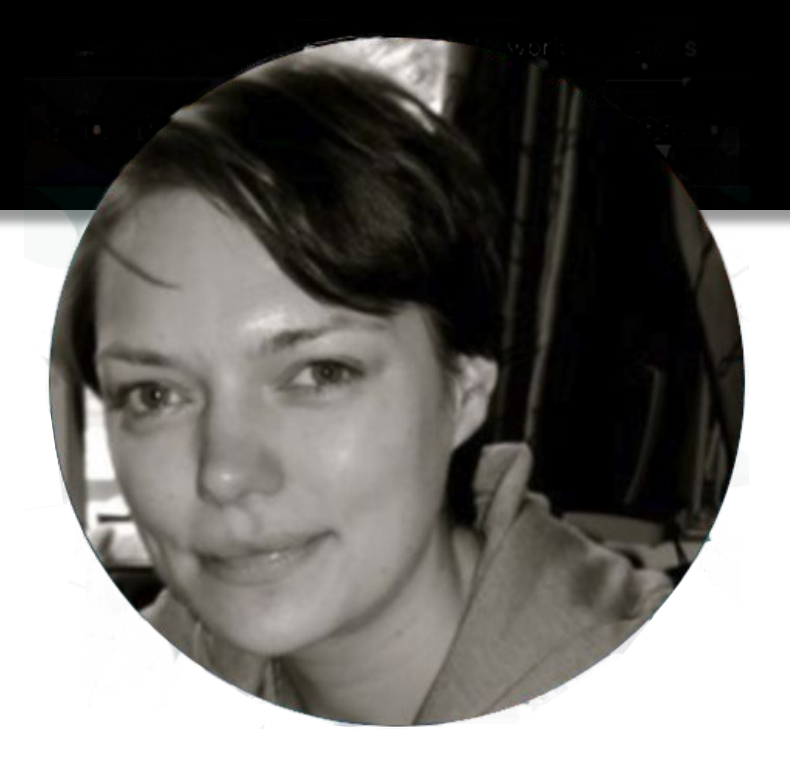

## Weekly Walk-Thru with Ezoic

What's on tap?

- Brief Overview of the Ezoic Placeholder
- How to use the Chrome Extension and understand the settings within it
- Best practices on setting up your ad placeholders
- How to set up different ad placeholder types
- How to hard code ad placeholders

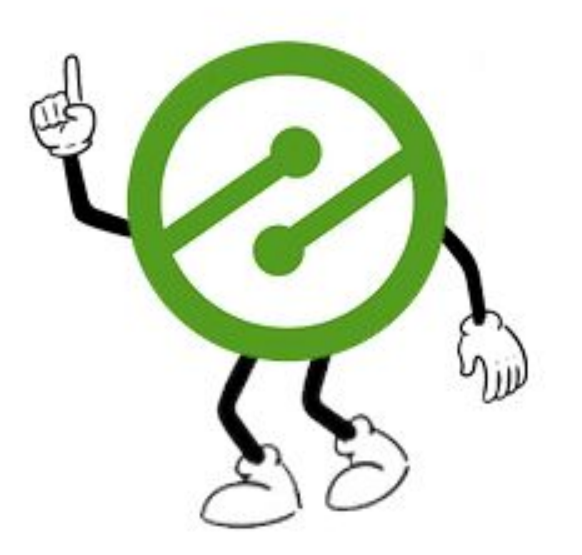

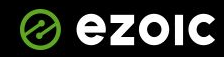

### What is an Ad Placeholder?

A "placeholder" is effectively a set of rules that you provide Ad Tester about where you would like ads to potentially show.

It consists of a location, a set of ad sizes and a position type.

These rules tell the Ezoic system where you are happy for ads to be shown, what sizes to test, and with which other placeholders.

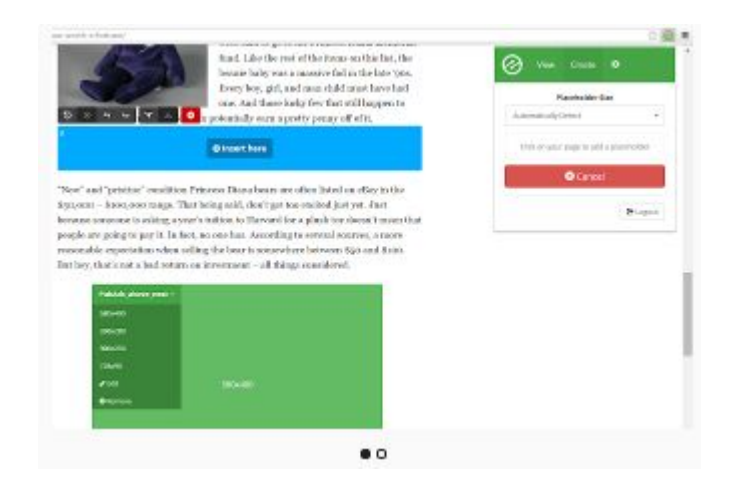

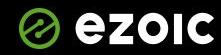

### Placeholder Controls

- **Position Type -** where does it sit on the page. Only one of each position type will show at at time.
- **Adaptive Sizing** two smaller ads are shown in place of one larger ad
- **Fluid Sizing** Ad Tester will test enabling this feature. It allows ads to expand to the size of the div on the user's screen
- **Device Types** Specify placeholders by device type
- **Sizes** control the ad sizes that can be shown for each device type and add minimum screensizes
- **Pages** specify that a placeholder should only appear on one page.
- **Style** float, align, add padding

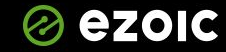

**Principal Company** 

### Best Practices

#### **● Ad lots of placeholders**

○ The system will automatically adjust the number of ads that show based on the way user's response, so don't be afraid to add placeholders every couple of paragraphs.

#### **● Use a wide variety of sizes**

- Sizes you think may not perform well may do so in certain situations
- Create Multiple Placeholders of the same position type
	- This gives the system more combinations to test and can impact UX metrics
- **● Use a consistent structure for adding placeholders**
	- Popular choices are '<p>' and' div#content' as these elements appear in consistent places across different pages. Poor choices include <li> as a list may appear at any point within an article or not appear at all.
- **● Look at your top viewed pages**

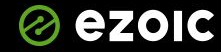

*Charles Company* 

## Ad Placeholder Types

- Display Regular programmatic advertising units.
- Native Ad Placeholders content recommendation units, served by companies such as Outbrain.
- Link Units typically served via Mediation, however AdSense intend to stop providing this ad format later this year.

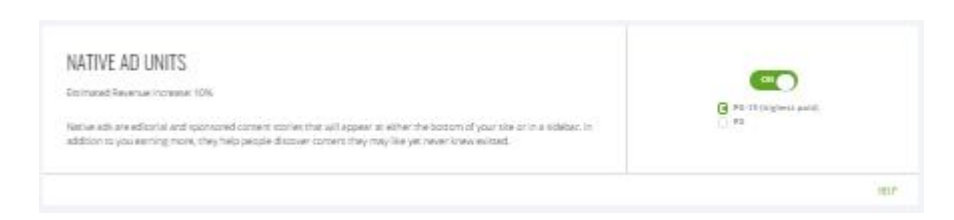

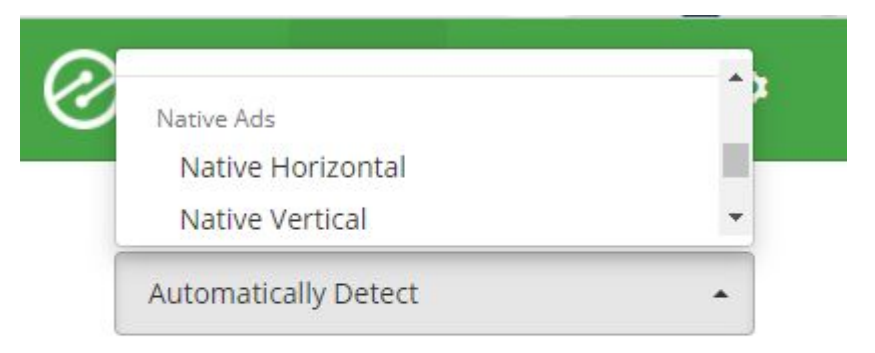

#### **Select Location**

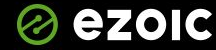

## Additional Ad types

- These can be found in the Monetization area of the Ezoic dashboard, scrolling down to the Ad Tester table and selecting 'On/Off' Settings
- AI Placeholders
- **Sticky Sidebar Ads**
- In-image Ads
- **Vignette Ads**
- Interstitial Video
- Beta Ad Formats

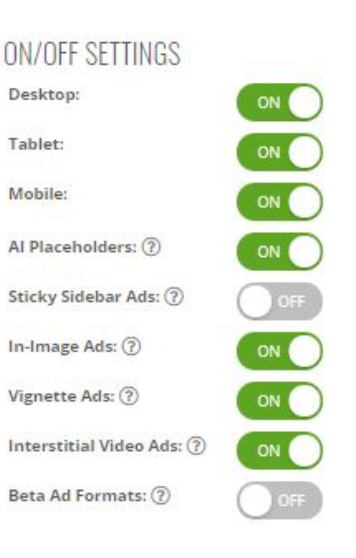

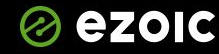

**Property** 

## Wrapping / Hard Coding Ads

#### **AD TESTER**

The Ad Tester App enables sites using the Ezoic platform to perform automated multivariate ad position tests to optimize overall ad earnings. App users can set ad placeholders on their site and Ezoic will automatically test different combinations on different users to learn which ones work best for different visitors. The machine learning technology will identify the combination that works best for each user coming to the site based on data from testing different ad sizes, locations, and densities.

Desktop: ON Tablet: ON Mobile: ON Al Placeholders: ON

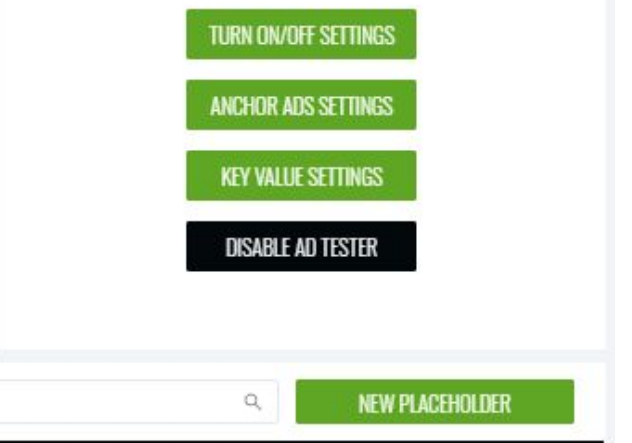

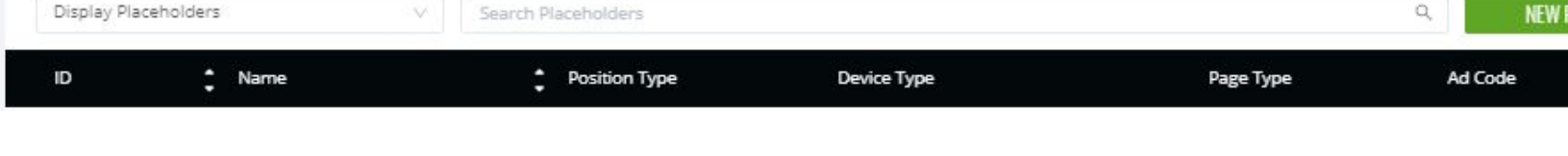

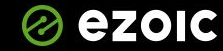

Action

## Tell Ad Tester your Goals

- Use the Optimization Goals tool in the Settings tab to tell the AI how you would like to balance revenue and user experience.
- You can select specific user experience metrics, like bounce rate, to provide more waiting too.
- **This does not necessarily result in visitors seeing fewer ads**. The number of ads shown is only one factor in influencing actual user behaviour.

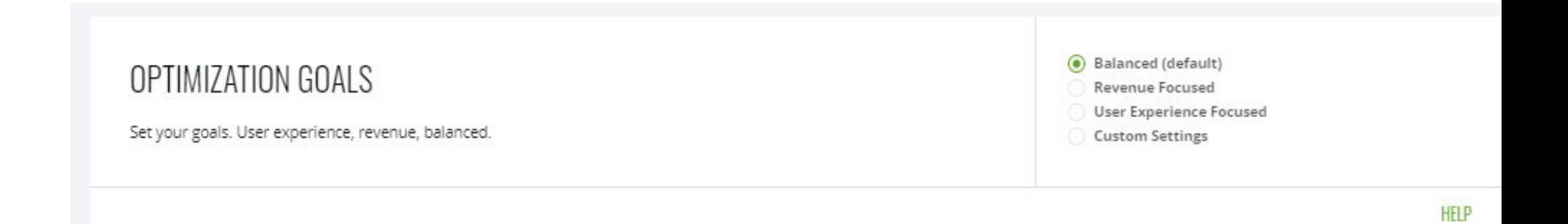

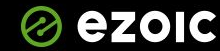

**Branch** 

## Where to get help

- [https://support.ezoic.com/kb/article/using-the-ezoic-chrome-extensi](https://support.ezoic.com/kb/article/using-the-ezoic-chrome-extension) [on](https://support.ezoic.com/kb/article/using-the-ezoic-chrome-extension)
- [https://support.ezoic.com/kb/article/errors-with-the-ezoic-chrome-e](https://support.ezoic.com/kb/article/errors-with-the-ezoic-chrome-extension) [xtension](https://support.ezoic.com/kb/article/errors-with-the-ezoic-chrome-extension)
- [https://support.ezoic.com/kb/article/guide-to-creating-placeholders-f](https://support.ezoic.com/kb/article/guide-to-creating-placeholders-for-ezoic-ad-tester) [or-ezoic-ad-tester](https://support.ezoic.com/kb/article/guide-to-creating-placeholders-for-ezoic-ad-tester)
- <https://support.ezoic.com/kb/article/how-to-wrap-your-ads>
- [https://www.youtube.com/playlist?list=PLt7J02h9vbOSlZLa1sPskzC3V](https://www.youtube.com/playlist?list=PLt7J02h9vbOSlZLa1sPskzC3VZBHW_Amr) [ZBHW\\_Amr](https://www.youtube.com/playlist?list=PLt7J02h9vbOSlZLa1sPskzC3VZBHW_Amr)

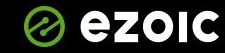

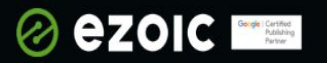

### Resources for Publishers

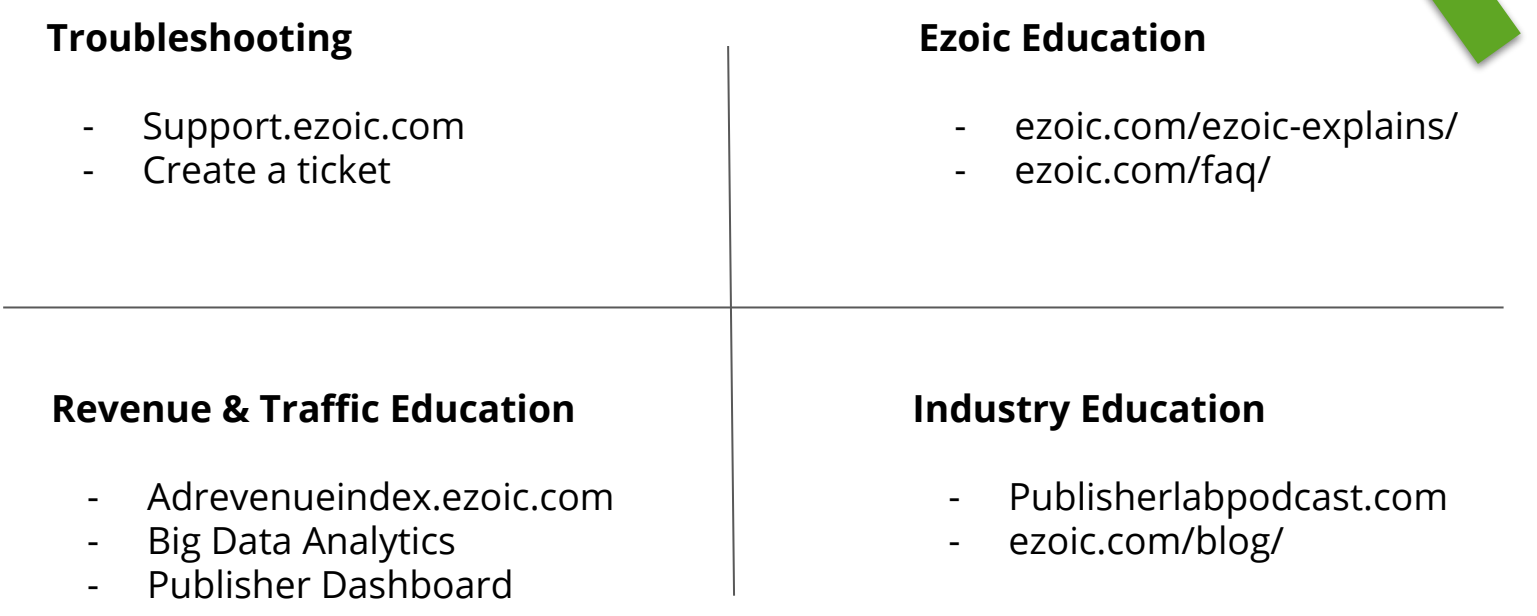

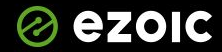

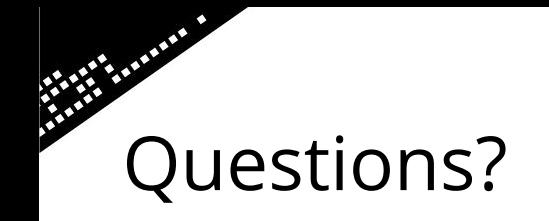

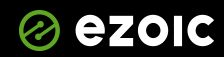